# GÉRER ET MANIPULER LES REPLICASETS KUBERNETES

## Introduction

Dans le chapitre précédent nous avions étudié la plus petite un savoir les Pods. C'est bien joli tout ça, mais si vous s puissance à votre Pod, comment allez-vous vous y prendre ?

Une des solutions reste de scaler votre Pod. Mais pensezexécuter la commande permettant de créer un Pod autant de fo de répliques voulues ?

La réponse est évid NON me Dans ce cas, nous utiliserons un objet K prévue à cet effet, ReplicaSets.

Les ReplicaSets garantissent que le nombre de répliques souha Pod, est bel et bien respecté. Il peut être considéré comme un autre objet Kubernetes rreplication controller [en FR: "contrôleur de replication controller de replication controller réplication").

La principolitemence entre le ReplicaSets et le replication controller, est que le ReplicaSet prend en charge le sélecteur basé sur sur les labels, cas ave replication controller .

# Manipulation des ReplicaSet

### Création du ReplicaSet

Dans cet exemple, nous eantlice plicaSet contenant trois répliques du Pod nginx . Comme d'habitude pour créer un Pod, nous passerons pa template au format YAML, ce qui nous donne ;

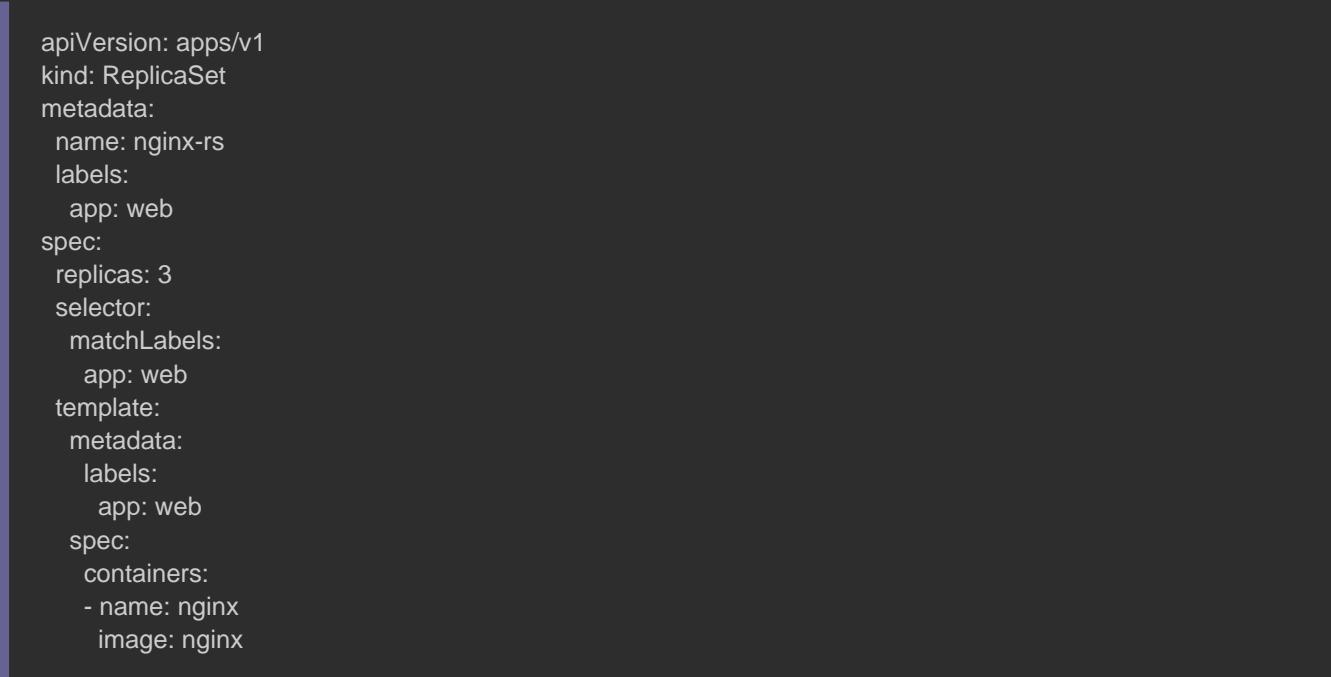

Passons à l'explication de ces quelques nouvelles lignes de notre

apiVersion: apps/v1

Dans ce template nous spécificapps/v1 vequaienst la version de l'AP

qui prend en charge le concepticasSets .

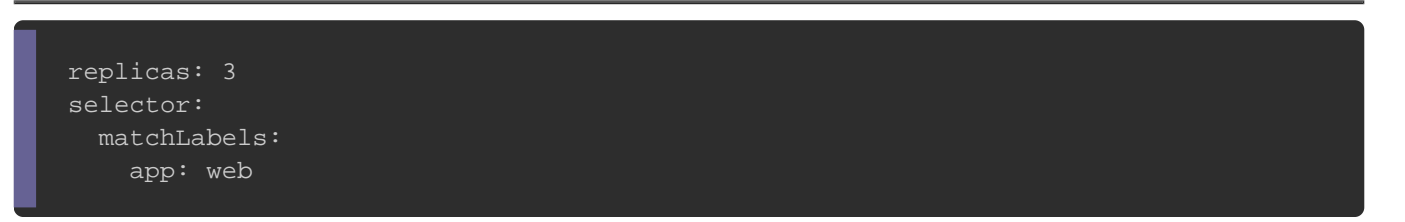

Ici, nous indiquons le nombre de répliques voulues, soit tre définissons aussi la condition de correspondance qui consiste ayant le lapp: web .

Par la suite, on ne fait que définir la configuration de notre Po [chapitre précédent dédié](https://devopssec.fr/article/gerer-manipuler-pods-kubernetes) aux Pods .

Une fois le template fini, on peutéer crootrem ReplicaSet avec la commande suivante :

kubectl create -f nginx-rs.yaml

Vérifons ensuite la liste des pods disponibles dans notre cluster :

kubectl get pods -o wide

Résultat :

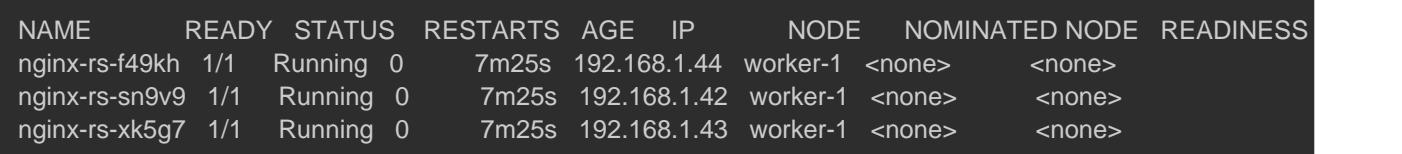

D'après le résultat, nous avons bien nos troginx répliqueus nedu adresse IP spécifique à chaque Pod.

Nous pouvons dès lors, accéder à la page d'accueil de nginx dep

ssh vagrant@worker-1 curl -s http://192.168.1.44 ssh vagrant@worker-1 curl -s http://192.168.1.42 ssh vagrant@worker-1 curl -s http://192.168.1.43

#### Résultat :

<title>Welcome to nginx!</title>

<body>

<h1>Welcome to nginx!</h1>

<p>If you see this page, the nginx web server is successfully installed and

working. Further configuration is required.</p>

<p>For online documentation and support please refer to <a href="http://nginx.org/">nginx.org</a>.<br/> Commercial support is available at

<a href="http://nginx.com/">nginx.com</a>.</p>

### Scaler vos Pods

Il existe différentes manières pour scaler vos Pods. Vscales pouve les répliques de vos Pods sans changer votre template YAML avec les commandes suivantes :

kubectl scale --replicas=4 replicaset nginx-rs

ou

kubectl scale --replicas=4 -f nginx-rs.yaml

Après avoir exécuté la commande de scaling, nous enfier la la liste cette

des ReplicaSets disponibles dans notre cluster k8s : kubectl get replicasets ou kubectl get rs Résultat :

NAME DESIRED CURRENT READY AGE nginx-rs 4 4 4 21m

Le nombre de réplique nginx Post bien passé de trois à quatre.

Contrairement à la première méthode, celle prochaine commande permet de la première méthode, celle prochaine comm côté de diminuer le nombre de répliques de notre Pod, mais nécessite un changem depuis notre template YAML.

Depuis notre template, je vais chreplicase replicas: et lancer la

```
commande suivante :
```
kubectl apply -f nginx-pod.yaml

Si on revérifie la liste de nos ReplicaSet, nous avons bien plus d

kubectl apply -f nginx-pod.yaml

### Résultat :

NAME DESIRED CURRENT READY AGE nginx-rs 2 2 2 28m

### Information

Si jamais vous avez perdu votre template, vous pouvez alors u kubectl edit rs ngice qui aura pour effet d'ouvrir l'éditeur de terminal contenant la configuration de votre ReplicaSet au chaque modification et sauvegarde de ce fichier, les immédiatement appliqués sur votre ReplicaSet.

### Supprimer votre ReplicaSet

Voici la commande qui psupprimet doutre ReplicaSet :

kubectl delete ReplicaSet nginx-rs

#### ou

kubectl delete rs nginx-rs

replicaset.extensions "nginx-rs" deleted

### Récupérer des informations sur votre ReplicaSet

Comme pour les Pods, vorécoupérer des einformations détaillées sur votre

ReplicaSet . Plus exactement, ce qui va nous intéresser le plus, ce événements subis par notre ReplicaSet, soit la commande suivant

kubectl describe rs nginx-rs

### Résultat :

Name: nginx-rs ... Events: Type Reason Mage From **Message**  ---- ------ ---- ---- ------- Normal SuccessfulCreate 28s replicaset-controller Created pod: nginx-rs-6twxs Normal SuccessfulCreate 28s replicaset-controller Created pod: nginx-rs-67zj6

## **Conclusion**

Le ReplicaSets sont un bon moyen, pour créer et gérer les réplique Dans le chapitre suivant nos verrons un autre type d Deployments .

Comme à mon habitude, révapitulatifudes commandes de manipulation des

### ReplicaSet

# Afficher la liste des Replicasets kubectl get replicasets [En option <REPLICASET NAME>] --template : récupérer des informations précises de la sortie de la commande Ex: Récupérer le nombre de réplique : kubectl get rs <REPLICASET NAME> --template=&lcub;&lcub;.status. # Créer un ReplicaSet

#### kubectl create -f <template.yaml>

# Supprimer un ReplicaSet kubectl delete replicasets <REPLICASET NAME>

# Appliquer des nouveaux changements à votre ReplicaSet sans le détruire kubectl apply -f <template.yaml>

# Modifier et appliquer les changements de votre ReplicaSet instantanément sans le détruire kubectl edit rs <REPLICASET NAME>

# Afficher les détails d'un replicaset kubectl describe replicasets <REPLICASET NAME>